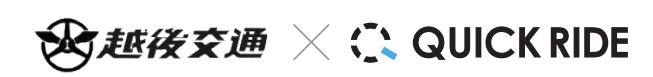

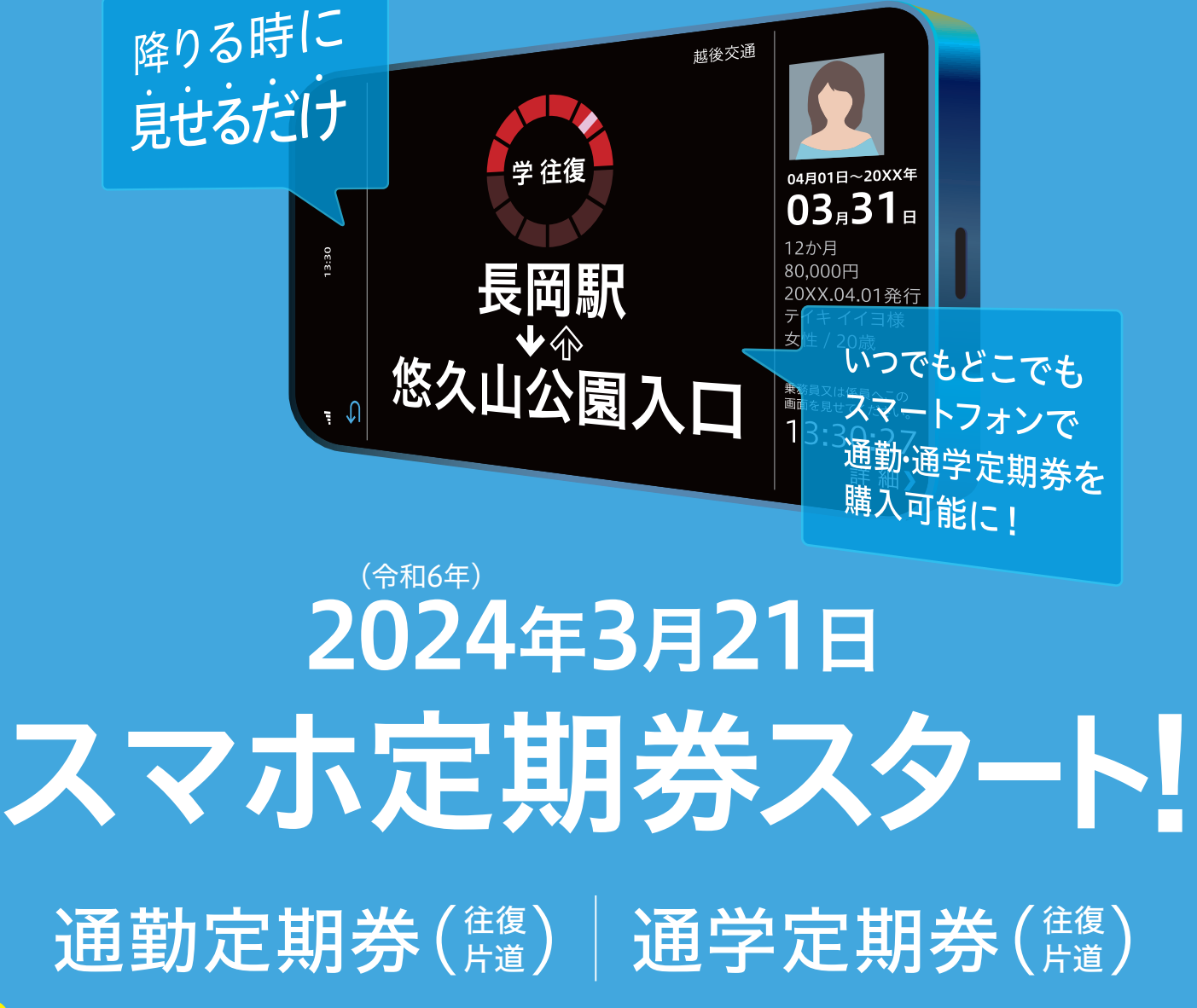

# ■利用区間のいずれかが長岡駅(長岡駅前・長岡駅東口)の定期券、もしくは長岡駅(長岡駅前・長岡駅東口)の乗継定期券が対象です。

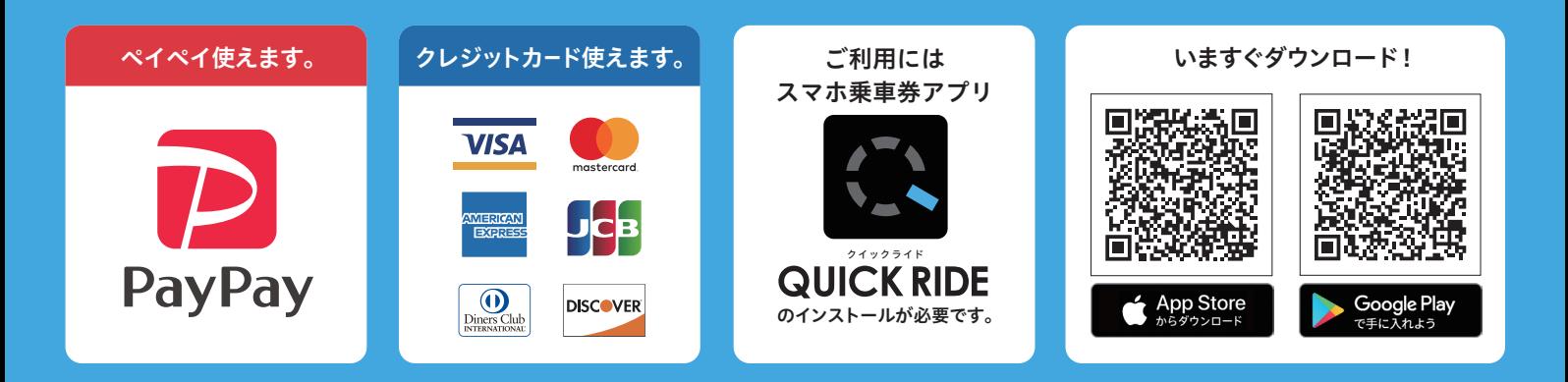

詳しくはHPをチェック ( 越後交通 QUICKRIDE

 $\alpha$ 

## 定期券

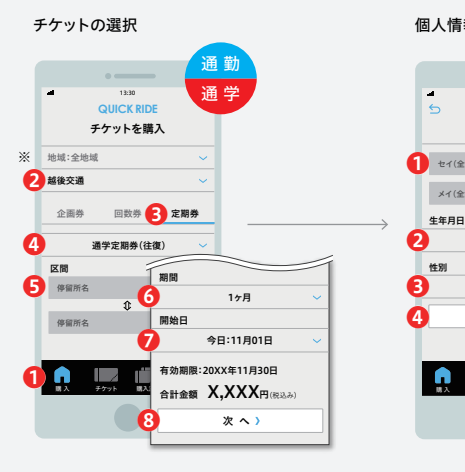

❶「購入」→❷交通事業者「越後交通」→❸「定 期券」→❹「通勤」又は「通学」→❺「区間」 →6 「期間」→2「開始日」→◎「次へ」ボタンをタップ してください。

※ 地域から選択する場合は「中部」を選択してください。

### 証明書の認証完了

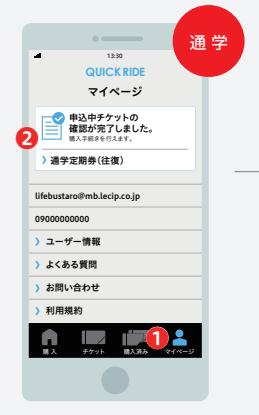

登録されたメールアドレスに確認完了メールが 届いたら、❶「マイページ」→❷「証明書の確認 が完了しました」ボタンをタップしてください。 (確認完了メールが送信されるまでにお時間が 。<br>かかる場合がございます。)

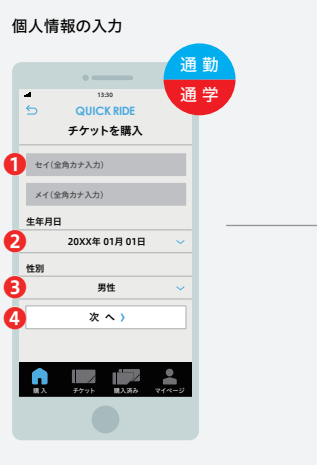

●「名前」を入力、→●「生年月日」→●「性別」を 選択後、❹「次へ」ボタンをタップしてください。

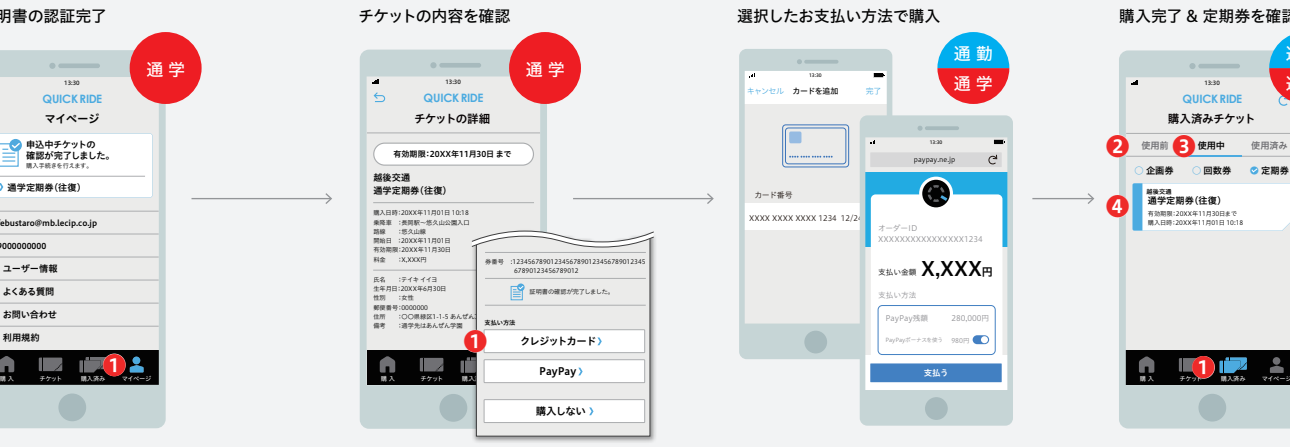

内容を確認後、❶お支払い方法を選択してくだ さい。

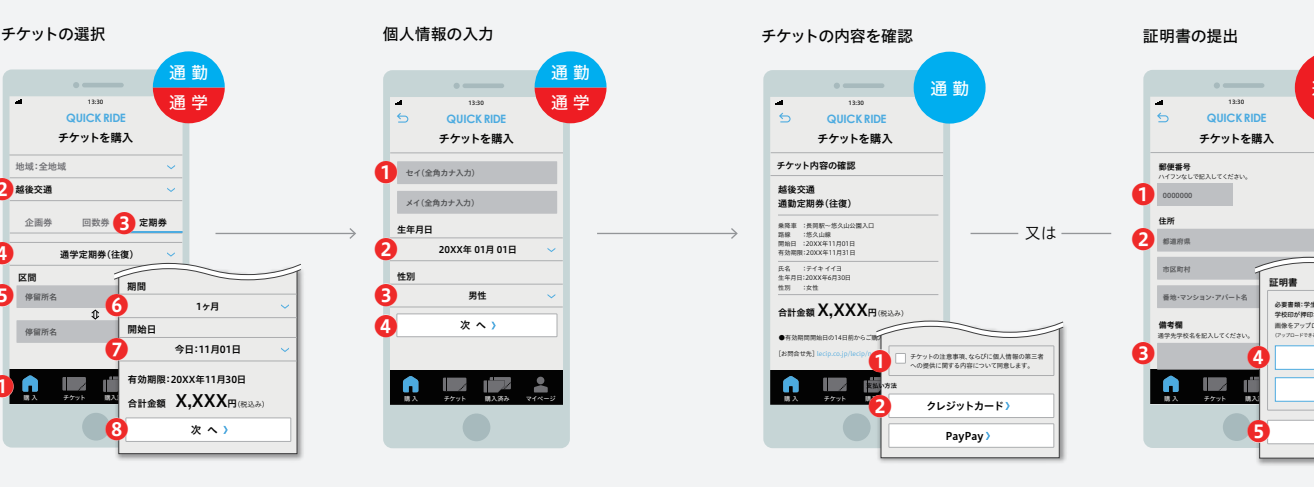

❶「個人情報の取扱いに同意する」チェックボッ クスにチェックのうえ、→❷お支払い方法を選 択してください。

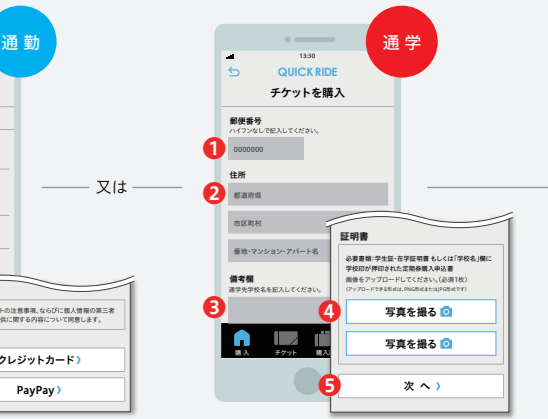

❶「郵便番号」→❷「住所」→❸「備考」を記入、 ❹「証明書」及び自撮りいただいた「顔」写真を アップロード後、❺「次へ」ボタンをタップし、申 し込みを完了させてください。

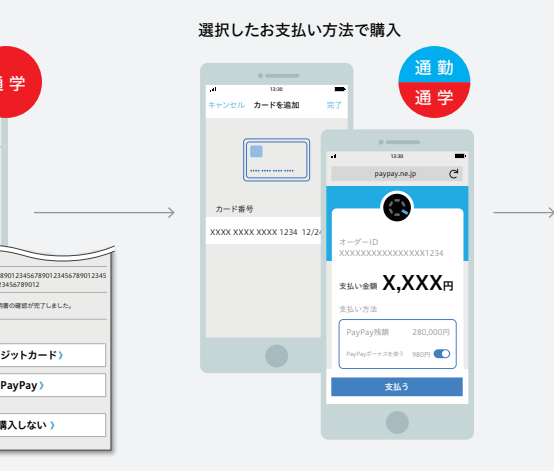

内容を確認後、「支払う」ボタンをタップしてくだ さい。

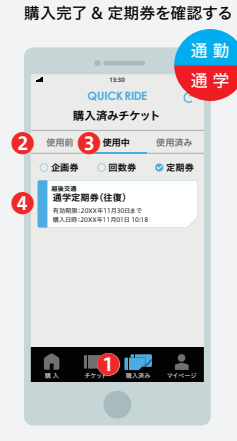

購入した定期券は❶「購入済み」のページで確 認することができます。定期券の期間の開始日 より前であれば❷「使用前」、定期券の期間中で あれば、❸「使用中」のページにあります。❸「使 用中」ページ内の❹定期券をタップして定期券 面を開くことができます。

#### <注意事項欄>

- •通勤定期券(往復・片道)、通学定期券(往復・片道)の購入が可能です。※県内高速バスは除く
- 但し、乗車区間のいずれかが長岡駅(長岡駅前・長岡駅東口)の定期券 もしくは 長岡駅(長岡駅前・長岡駅東口)での乗継定期券のみ購入が可能です。
- •通学定期券購入の際は、学生証、在学証明書 もしくは 定期券購入申込書の「学校名欄」に学校印を押印されたものと顔写真を証明書としてアップロードする必要があります。
- また、証明書の確認には、最大で5日かかる場合がありますので、直近からの利用を希望される方につきましては、弊社窓口にて通常の定期券をお買い求めください。
- •県内高速バス定期券や漫遊パスポート、障害者割引などの各種割引定期券は本サービスの対象外です。弊社窓口にて通常の定期券をお買い求めください。
- •停留所の共通使用は適用されません。但し、共通使用が適用になる停留所が一部ございますので、弊社ホームページでご確認ください。 停留所の共通使用を希望される方は弊社窓口にて通常の定期券をお買い求めください。
- •スマホ定期券での新規購入は7日前・継続購入は14日前からになります。
- •ご利用路線により運賃が異なる場合があります。お間違いのないよう選択してください。詳しくは弊社ホームページでご確認ください。
- •ご本人様以外の使用はできません。
- •ご降車時、定期券を有効化した画面を乗務員が確認できるようゆっくりとお見せください。
- •充電切れ等によりスマートフォン画面に定期券を表示できない場合は、ご乗車された区間の運賃をお支払いいただきますのでご注意ください。
- •不正利用が発覚した場合は、弊社規定の割増運賃を申し受けます。
- •定期券の払い戻しは窓口のみでの対応となりますので、お手数をお掛け致しますが、弊社窓口までお越し下さいますようお願い致します。 (払い戻しには、弊社規定の払い戻し手数料が掛かります。)